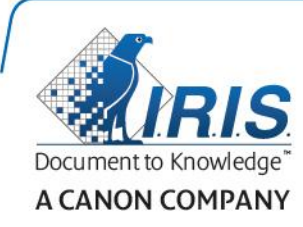

# IRIScan Express 4

Guida rapida per l'uso

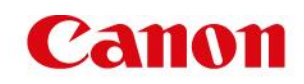

### **Contenuti**

- [1. Introduzione](#page-2-0)
- [2. Installazione del software](#page-2-1)
	- [2.1 Installazione su Windows](#page-3-0)
	- [2.2 Installazione su Mac OS](#page-4-0)
- [3. Documenti supportati](#page-4-1)
- [4. Uso dello scanner](#page-5-0)
	- [4.1 Vista superiore](#page-5-1)
	- [4.2 Vista posteriore](#page-5-2)
	- [4.3 Scansione con IRIScan Express 4](#page-6-0)
- [5. Manutenzione](#page-7-0)
	- [5.1 Calibrazione dello scanner](#page-7-1)
	- [5.2 Pulizia dello scanner](#page-8-0)
- [6. Risoluzione dei problemi](#page-9-0)
	- [6.1 Estrazione di fogli inceppati](#page-9-1)
	- [6.2 Domande e risposte](#page-10-0)
	- [6.3 Assistenza Prodotto](#page-11-0)
- [7. Specifiche](#page-11-1)
- [8. Informativa](#page-12-0) legale

### <span id="page-2-0"></span>**1. Introduzione**

La Guida per l'utente viene fornita per aiutarvi a iniziare a usare IRIScan Express 4.

Prima di utilizzare lo scanner e il software, leggere attentamente la guida. Tutte le informazioni possono essere soggette a modifiche senza preavviso.

l software forniti con questo scanner sono:

#### **Windows:**

- Readiris Pro 14
- Cardiris 5
- Button Manager
- Capture Tool

#### **Mac OS:**

- Readiris Pro 14
- Cardiris 4
- Capture Tool

Per maggiori informazioni sulle funzionalità di Readiris, Cardiris, Button Manager e Capture Tool, consultare la relativa documentazione su **<www.irislink.com/support>**.

### <span id="page-2-1"></span>**2. Installazione del software**

#### **Note importanti**

- Installare il software prima di collegare lo scanner al computer.
- Verificare i requisiti di sistema sul sito di I.R.I.S. per accertarsi che il proprio sistema sia compatibile.

#### **Precauzioni**

- Non esporre lo scanner alla luce solare diretta. L'esposizione diretta al sole o l'eccessivo calore possono danneggiare il sistema.
- Non installare lo scanner in un luogo umido o polveroso.
- Posizionare lo scanner su una superficie piana e regolare. Superfici inclinate o irregolari possono causare problemi meccanici o all'alimentazione della carta.
- Conservare la confezione dello scanner e l'imballaggio per eventuali resi.

#### <span id="page-3-0"></span>**2.1 Installazione su Windows**

- 1. Andare su **[www.irislink.com/download/iriscan-express-4](http://www.irislink.com/download/iriscan-express-4)**.
- 2. Fare clic sul link **Windows** e scaricare il pacchetto IRIScan Express 4.
- 3. Una volta completato il download, eseguire il file **IRIScanExpress4.exe**.
- 4. Apparirà questa schermata:

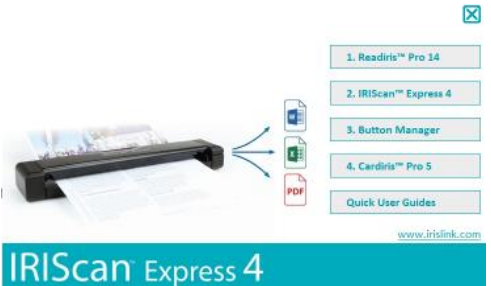

- 5. Fare clic su "**Readiris Pro 14**" per installare Readiris. Seguire le istruzioni a video.
- 6. Tornare alla schermata di configurazione e fare clic su "**IRIScan Express 4**" per installare il driver dello scanner.
- 7. Fare clic su "**Next**" (Avanti) fino a raggiungere la schermata "**Plug in the USB Cable**" (Collegare il cavo USB).
	- Collegare il connettore micro USB alla porta USB dello scanner.
	- Collegare l'altra estremità del connettore USB a una porta USB del computer.

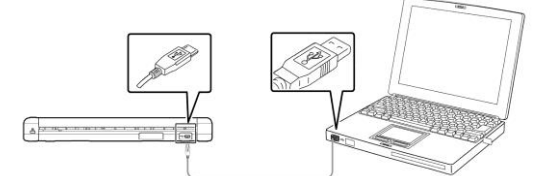

- 8. Una volta terminata l'installazione del driver, apparirà il seguente messaggio: "**This device is now ready to use**" (Il dispositivo è pronto per l'uso).
- 9. Fare clic su "**Finish**" (Fine) e tornare alla schermata di configurazione.
- 10. Fare clic su "**Button Manager**" per installare Button Manager. Si aprirà una finestra per selezionare la lingua.

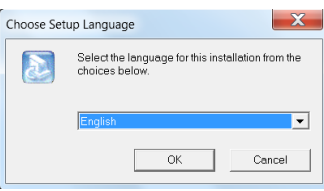

11. Scegliere la lingua desiderata per l'installazione. La procedura guidata InstallShield vi aiuterà nelle successive fasi di installazione.

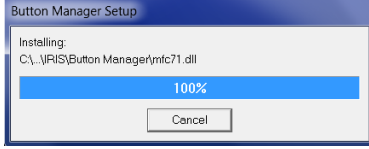

- 12. Fare clic su "**Finish**" (Fine) per completare l'installazione.
- 13. Fare clic su "**Cardiris Pro 5**" per installare Cardiris. Seguire le istruzioni a video.

**Nota**: tutti i codici di licenza necessari per attivare il software sono indicati sul foglio di licenza incluso nella confezione.

#### <span id="page-4-0"></span>**2.2 Installazione su Mac OS**

- 1. Andare su **[www.irislink.com/download/iriscan-express-4](http://www.irislink.com/download/iriscan-express-4)**.
- 2. Fare clic sul link **Mac** e scaricare il pacchetto IRIScan Express 4.
- 3. Una volta completato il download, eseguire il file **IRIScanExpress4.dmg**.
- 4. Apparirà questa schermata:

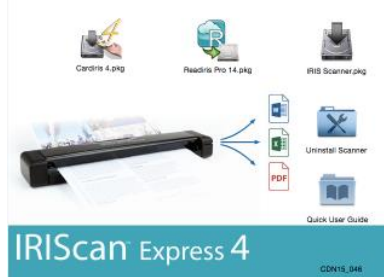

- 5. Eseguire il file **Readiris Pro 14.pkg** e seguire le istruzioni a video.
- 6. Fare clic su "**Install**" (Installa) per procedere all'installazione. Potrebbe esservi richiesto di inserire una password e un nome utente Amministratore per installare Readiris.
- 7. Vi verrà chiesto di inserire il numero di serie. Il numero di serie si trova sul foglio di licenza contenuto nella confezione del prodotto e si compone di 15 caratteri.
- 8. Una volta terminata l'installazione, fare clic su "**Close**" (Chiudi). Il programma di installazione aggiunge la cartella di **Readiris** nella cartella delle **Applicazioni**.
- 9. Tornare alla schermata di configurazione, eseguire il file **IRIS Scanner.pkg** e seguire le istruzioni a video.

Potrebbe esservi di nuovo richiesto di inserire una password e un nome utente Amministratore.

- 10. Collegare lo scanner al computer.
- 11. Tornare alla schermata di configurazione e installare **Cardiris 4**.

**Nota**: tutti i codici di licenza necessari per attivare il software sono indicati sul foglio di licenza incluso nella confezione.

### <span id="page-4-1"></span>**3. Documenti supportati**

Lo scanner è progettato per fornire i migliori risultati di scansione con i seguenti tipi di documenti originali:

- Foto e documenti (3"x5", 4"x6", 5"x7", 8,5"x14") (76 x 127 mm, 102 x 152 mm, 127 x 177 mm, 216 x 356 mm)
- Biglietti da visita [standard 3,5"x 2" (88 x 50 mm) o più grandi]
- Pagine lunghe (8,5"x36") (216 x 914 mm) solo per 300 dpi
- Grammatura carta:  $60 \times 107$  g/m<sup>2</sup> (16 $\sim$ 28 lb)

#### **Documenti non idonei**

*Non* utilizzare i seguenti tipi di documenti originali per l'acquisizione, poiché lo scanner potrebbe danneggiarsi o incepparsi.

- Originali più spessi di 0,8 mm
- Originali con uno dei lati più corto di 50 mm
- Originali con prevalenza di colori neri o scuri
- Originali con colori scuri che circondano i bordi
- Documenti stampati (giornali, riviste, ecc.)
- Materiali morbidi e sottili (carta sottile, tessuto, ecc.)

### <span id="page-5-0"></span>**4. Uso dello scanner**

### <span id="page-5-1"></span>**4.1 Vista superiore**

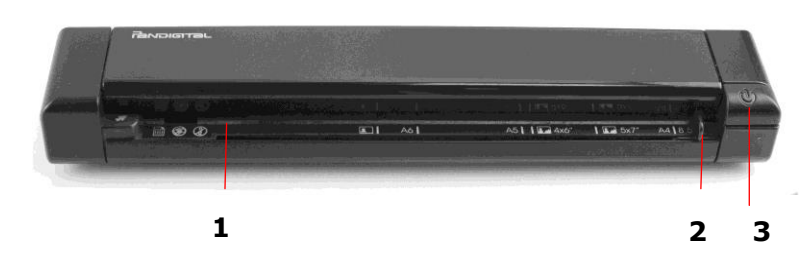

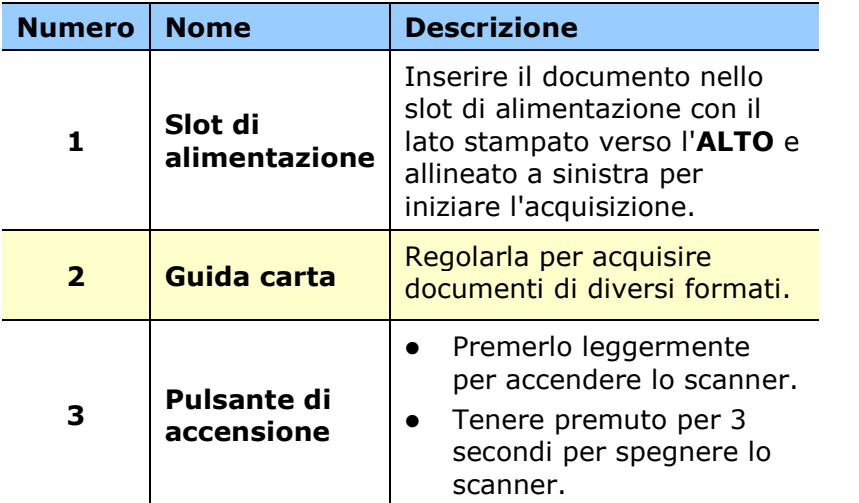

#### <span id="page-5-2"></span>**4.2 Vista posteriore**

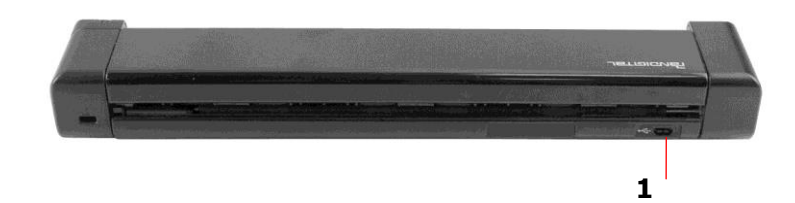

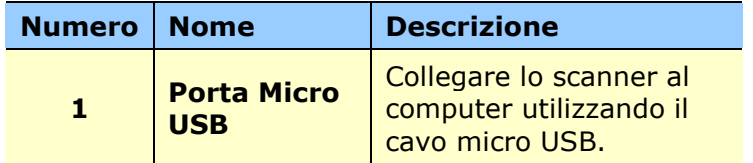

#### <span id="page-6-0"></span>**4.3 Scansione con IRIScan Express 4**

IRIScan Express 4 può essere utilizzato in vari modi:

- Con **Button Manager (solo Windows)** per acquisire i documenti direttamente in Readiris per il riconoscimento del testo, acquisirli in altre applicazioni a scelta, in più destinazioni Cloud, ecc.
- Da **Readiris** o **Cardiris**.
- Da **Capture Tool**.

#### **Importante!**

- Inserire una pagina alla volta e inserire il documento successivo una volta terminata l'acquisizione del precedente. In caso contrario lo scanner non funzionerà correttamente.
- Il rilevatore carta è molto sensibile. Non spingere i documenti nello slot di alimentazione altrimenti la parte superiore dell'immagine verrà tagliata. Lasciare andare il documento non appena entra nello slot.
- 1. Inserire il documento con il lato da acquisire RIVOLTO VERSO L'ALTO nell'alimentatore e allineato al bordo sinistro. Poi, regolare la guida posta sul lato destro del documento.

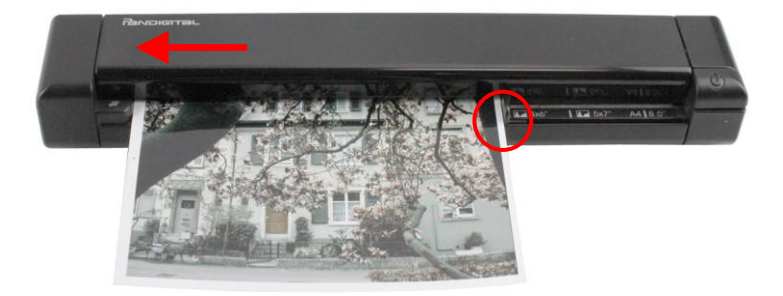

- 2. Spingere con delicatezza il documento nello slot di alimentazione.<br>3. Su Windows: premere il tasto Power (Avvio) una volta per avvia
- Su Windows: premere il tasto Power (Avvio) una volta per avviare l'acquisizione.
- 4. **Su Mac OS**: fare clic su **Scan** (Acquisizione) in Readiris o Capture Tool.

Nella Guida per l'utente vengono descritte solamente le procedure di base per l'acquisizione.

Sono disponibili guide per l'utente separate per Button Manager, Capture Tool, Readiris e Cardiris.

La documentazione è disponibile su nel pacchetto di installazione e su **<www.irislink.com/support>**.

### <span id="page-7-0"></span>**5. Manutenzione**

#### <span id="page-7-1"></span>**5.1 Calibrazione dello scanner**

Eseguire la calibrazione solo se l'immagine acquisita appare sfocata, i colori sembrano strani (ad esempio più scuri del solito), dopo più di 8.000 acquisizioni o se lo scanner non è stato utilizzato per molto tempo. Il processo di calibrazione reimposta il CIS (Contact Image Sensor) per ripristinarne nitidezza e precisione cromatica.

- 1. Accendere lo scanner.
- 2. Avviare **Capture Tool.**

#### **In Windows**:

- Fare clic su **Start** > **Programmi** > **IRIScan Express 4 scanner > Capture Tool**
- Selezionare il proprio driver e modello di scanner, poi fare clic su **OK**.

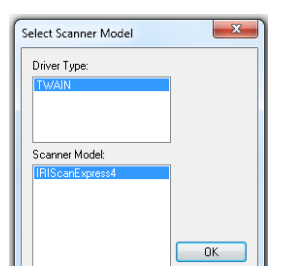

#### **In Mac OS**:

- Fare clic su **Finder > Applicazioni > Capture Tool**
- 3. Apparirà la finestra di dialogo di Capture Tool.
- 4. Fare clic sul tasto "**Setup**" (Configurazione) per aprire la finestra di dialogo relativa alle proprietà dello scanner.
- 5. **In Windows**: fare clic nella scheda "**Settings**" (Impostazioni) e poi sul tasto "**Calibration**" (Calibrazione).
- 6. **In Mac OS**: fare clic nella scheda "**Enhancement**" (Ottimizzazione) e poi sul tasto "**Calibration**" (Calibrazione).
- 7. Apparirà la finestra di dialogo "**Insert calibration sheet**" (Inserisci foglio di calibrazione).
- 8. Tenere i bordi del foglio di calibrazione *(incluso)* e inserirlo con il testo *rivolto verso l'alto*; la parte bianca deve entrare per prima nell'alimentatore (come mostrato di seguito).

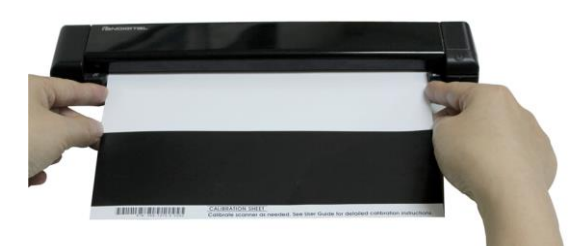

- 9. Fare clic su "**OK**" nella finestra di dialogo "**Insert calibration sheet**" (Inserisci foglio di calibrazione) per avviare la calibrazione dello scanner.
- 10. Una volta terminata la calibrazione, lo scanner si spegne automaticamente.

**AVVERTENZA:** Se la calibrazione non riesce, il LED rosso inizierà a lampeggiare e comparirà un messaggio di errore sullo schermo. Spegnere lo scanner e ripetere la procedura di calibrazione.

11. Accendere lo scanner e utilizzarlo normalmente.

#### <span id="page-8-0"></span>**5.2 Pulizia dello scanner**

Per mantenere un'ottima qualità di scansione e prevenire l'accumulo di polvere, si consiglia di pulire lo scanner *(parte esterna e rulli di alimentazione)* circa ogni 200 scansioni, o quando compaiono righe verticali/orizzontali indesiderate sulle immagini acquisite.

Per la pulizia, utilizzare solo gli accessori consigliati e forniti.

**AVVERTENZA:** Non utilizzare solventi o liquidi corrosivi *(ad esempio, alcol, cherosene, ecc.)*  su nessuno dei componenti dello scanner poiché la plastica potrebbe danneggiarsi in modo permanente.

1. Aprire la cover tenendo un pollice sull'alimentatore e l'altro sulla cover. Prestando attenzione, premere in modo deciso il pollice sull'alimentatore e sollevare la cover. In questo modo, la parte superiore dello scanner si staccherà da quella inferiore.

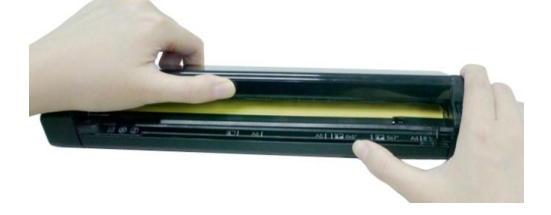

2. Pulire il vetro, i rulli di alimentazione dello scanner e il CIS con un panno *(incluso)*.

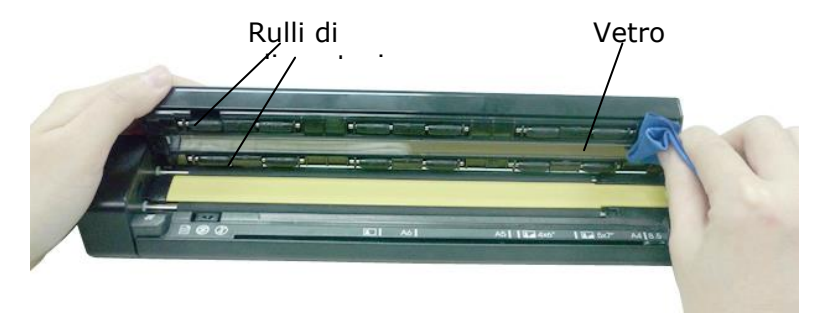

## <span id="page-9-0"></span>**6. Risoluzione dei problemi**

#### <span id="page-9-1"></span>**6.1 Estrazione di fogli inceppati**

Per estrarre un foglio inceppato nell'alimentatore, tenere premuto il tasto di accensione per 3 secondi per spegnere lo scanner, quindi premerlo subito per riaccenderlo. La foto inceppata verrà espulsa automaticamente.

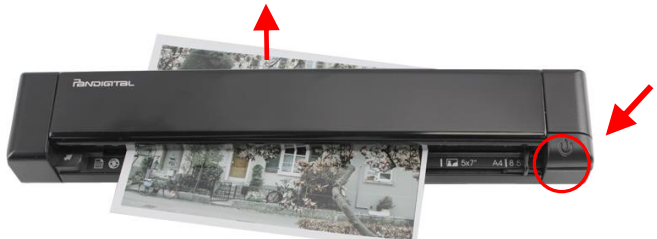

Se è ancora inceppata, attenersi alla procedura che segue per rimuoverla:

1. Aprire la cover tenendo un pollice sull'alimentatore e l'altro sulla cover. Prestando attenzione, premere in modo deciso il pollice sull'alimentatore e sollevare la cover. In questo modo, la parte superiore dello scanner si staccherà da quella inferiore.

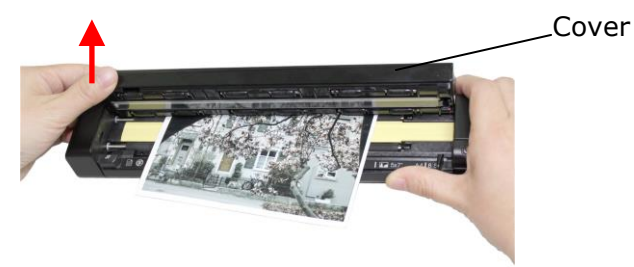

2. Rimuovere il documento.

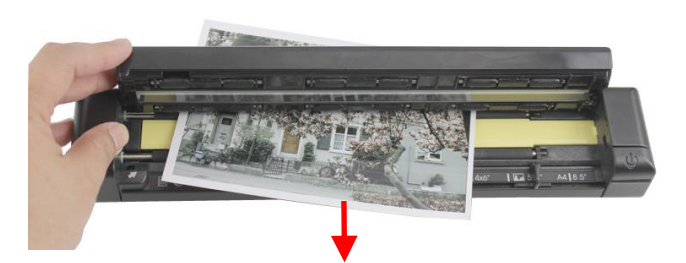

3. Chiudere la cover e inserire di nuovo il documento per acquisirlo.

#### <span id="page-10-0"></span>**6.2 Domande e risposte**

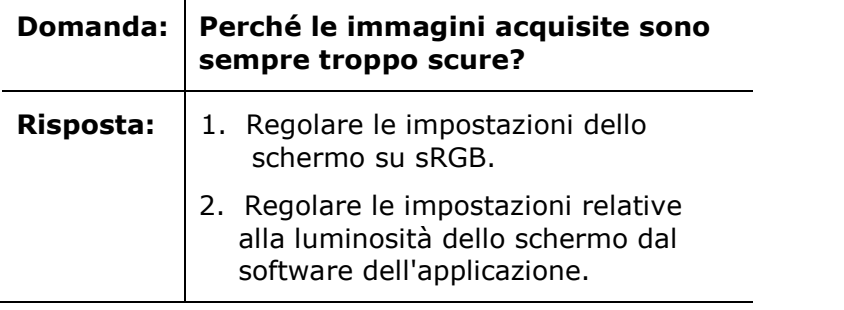

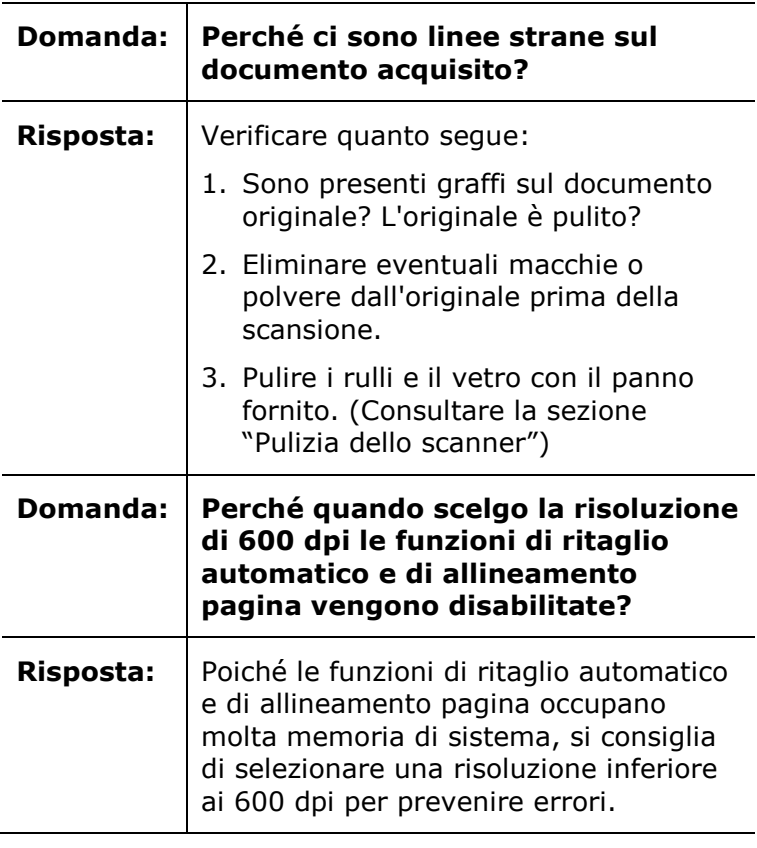

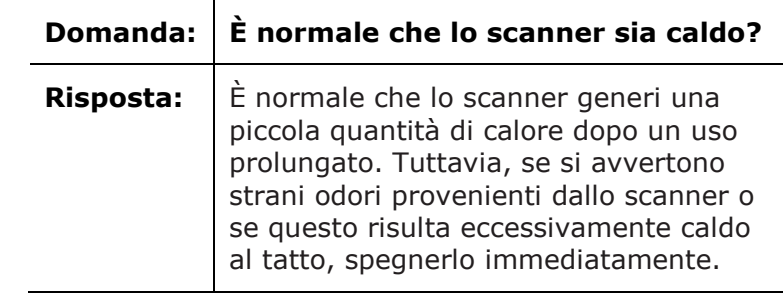

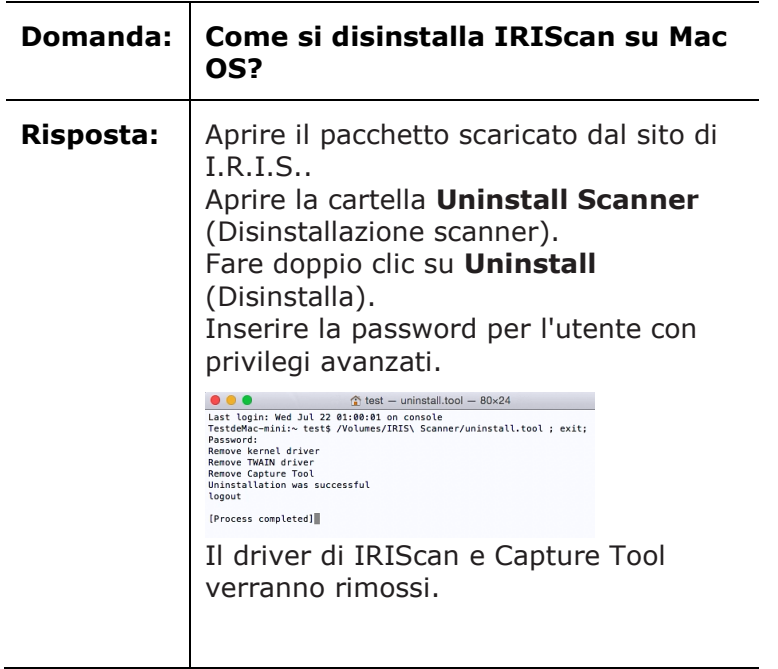

#### <span id="page-11-0"></span>**6.3 Assistenza Prodotto**

In caso di problemi nell'uso di IRIScan Express 4, contattare l'assistenza tecnica su **<www.irislink.com/support>**.

### <span id="page-11-1"></span>**7. Specifiche**

#### **Tutte le specifiche possono essere soggette a modifiche senza preavviso.**

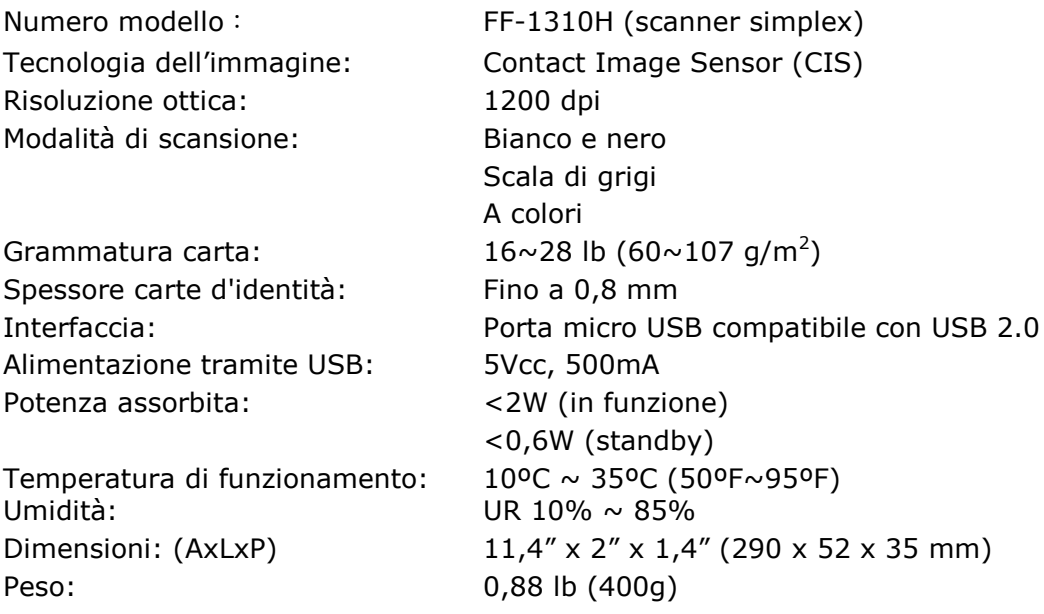

## <span id="page-12-0"></span>**8. Informativa legale**

#### **Copyright**

IRIScanExpress4-dgi-06082015-01

Copyright© 2015 I.R.I.S SA. Tutti i diritti riservati.

Le informazioni contenute nel presente documento possono essere soggette a modifiche senza preavviso. Il software descritto nel presente documento è fornito mediante accordo di licenza o accordo di riservatezza. Il software può essere utilizzato o copiato solamente in conformità ai termini di detti accordi. La presente pubblicazione non può essere riprodotta, in tutto o in parte, in nessuna forma né con alcun mezzo senza il consenso scritto di I.R.I.S. SA.

I documenti acquisiti con questo prodotto potrebbero essere protetti da leggi governative o altri regolamenti, come le leggi sul copyright; il consumatore è l'unico responsabile per il rispetto di tali leggi e regolamenti.

#### **Marchi di fabbrica**

Microsoft è un marchio registrato americano di Microsoft Corporation. Windows, Windows Vista, Windows 7 e Windows 8 sono marchi registrati o marchi di fabbrica di Microsoft Corporation negli Stati Uniti e/o in altri paesi.

Microsoft e Windows sono marchi registrati di Microsoft Corporation.

Altri nomi e prodotti menzionati nel presente documento possono essere marchi di fabbrica o marchi registrati dei rispettivi proprietari.

#### **Garanzia**

Le informazioni contenute nel presente documento possono essere soggette a modifiche senza preavviso.

I.R.I.S. non rilascia alcun tipo di garanzia in relazione al presente prodotto, comprese, a titolo esemplificativo, garanzie implicite di idoneità a scopi specifici.

I.R.I.S. non sarà responsabile per errori contenuti nel presente documento o per danni incidentali o conseguenti relativi alla fornitura, alle prestazioni o all'uso del prodotto.

#### **Istruzioni di sicurezza**

Seguire queste istruzioni di sicurezza durante la configurazione e l'uso dello scanner:

- Leggere tutte le istruzioni e seguire tutti gli avvertimenti e le istruzioni di cui al presente documento.
- Posizionare lo scanner abbastanza vicino al computer, in modo che il cavo possa raggiungerlo facilmente.
- Non toccare lo scanner con mani umide o bagnate, in modalità "fuori ufficio" o quando viene utilizzato come unità fissa.
- Quando si collega il prodotto a un computer o a un altro dispositivo con un cavo, assicurarsi che i connettori siano orientati correttamente. Ogni connettore ha un unico senso corretto. Se il connettore viene inserito in modo scorretto, entrambi i dispositivi collegati tramite cavo potrebbero danneggiarsi.
- Non inserire altri oggetti negli appositi spazi previsti per la scheda mini SD o le batterie poiché questi potrebbero entrare in contatto con punti in tensione pericolosi o creare dei corto circuiti, con conseguente rischio di elettrocuzione. Seguire sempre le indicazioni riportate sullo scanner.
- Posizionare il prodotto su una superficie piana e stabile, abbastanza larga affinché vi si possa appoggiare sia lo scanner che il documento da acquisire.
- Non smontare lo scanner.
- Se il prodotto si surriscalda, produce fumo o odori atipici, si scolorisce o si deforma, spegnerlo immediatamente, rimuovere le batterie ove possibile e scollegare i cavi. Smettere di usare lo scanner e contattare il proprio rivenditore o l'assistenza clienti IRIS per ricevere istruzioni sulla procedura da seguire.
- Non far cadere lo scanner ed evitare che subisca colpi.
- Non posizionare o riporre lo scanner all'aperto, all'interno di un'autovettura, vicino a fonti di calore, in luoghi polverosi, umidi o soggetti a urti, vibrazioni, condensa, alta temperatura, luce solare, intense fonti di luce o rapidi sbalzi di temperatura o umidità.
- Non tentare di smontare, alterare o riparare lo scanner o i suoi componenti.
- Precauzioni speciali per i modelli dotati di sistema di trasmissione Wifi (IRIScan Book Executive 3, IRIScan Anywhere 3 Wifi, IRIScan Pro 3 Wifi):
- Lo onde radio provenienti dal prodotto potrebbero inferire con il funzionamento di altri dispositivi, come dispositivi medici, sistemi di misurazione su aerei o attrezzature a controllo automatico, quali pacemaker, porte automatiche o allarmi antincendio, o con qualsiasi altro dispositivo sensibile alle onde radio.
- Quando si usa il prodotto in prossimità di questi dispositivi o all'interno di strutture sanitarie, seguire le indicazioni riportate sulle attrezzature e le istruzioni per lo staff autorizzato presso la struttura; rispettare, inoltre, eventuali avvertimenti o direttive presenti sul dispositivo per evitare incidenti.

#### **Alimentazione USB**

- Il cavo USB deve essere posizionato in modo da evitare abrasioni, tagli, sfilacciature, arricciature e attorcigliamenti dei connettori.
- Non appoggiare oggetti sul cavo USB e fare in modo che il cavo non venga calpestato o schiacciato.
- In particolare, assicurarsi che il cavo USB sia ben teso all'estremità.
- Nelle situazioni seguenti, scollegare lo scanner e il cavo USB e fare intervenire solo personale qualificato: del liquido è entrato nello scanner; lo scanner è caduto
- oppure il case si è danneggiato; lo scanner non funziona normalmente o mostra una chiara variazione nelle prestazioni.
- Dopo aver caricato completamente lo scanner con il cavo USB (l'indicatore della batteria sullo schermo risulta pieno), scollegare il cavo e usare il prodotto in modalità "fuori ufficio".

#### **Istruzioni di sicurezza relative alla batteria**

- Non lasciare le batterie esauste all'interno dei modelli con batteria intercambiabile (IRIScan Book) poiché queste potrebbero corrodersi e danneggiare in modo permanente il dispositivo (la garanzia non copre questo tipo di danno). Quando si sostituiscono le batterie, maneggiarle con cura per evitare rischi di infortunio o incendio dovuti a perdite, surriscaldamento, esplosione, erosione o qualsiasi altro danno al prodotto.
- Non aprire lo scanner e mai rimuovere la batteria dei modelli con batteria al litio non intercambiabile o integrata ricaricabile (IRIScan Anywhere 3 o IRIScan Anywhere 3 Wifi). Il cambio batteria deve essere effettuato solo da personale tecnico autorizzato. In caso di dubbi in merito alle prestazioni della batteria, smettere di usare lo scanner e contattare il proprio rivenditore o l'assistenza clienti IRIS per ricevere istruzioni sulla procedura da seguire.
- Se si prevede di non utilizzare lo scanner per un lungo periodo (più di un mese), accertarsi di aver rimosso le batterie dai modelli che lo permettono (IRIScan Book).
- Se lo scanner con batteria al litio non intercambiabile (IRIScan Anywhere 3 o IRIScan Anywhere Wifi) non viene utilizzato per almeno un mese, ricordarsi di caricare la batteria completamente prima del primo uso.
- Tenere le batterie fuori dalla portata dei bambini. Se l'acido delle batterie entra in contatto con gli occhi o la pelle, sciacquare immediatamente la zona interessata con abbondante acqua e richiedere cure mediche. Se le batterie vengono ingerite, richiedere immediatamente cure mediche.
- Se l'acido fuoriesce da una batteria, rimuoverlo con un panno e sostituire la batteria.
- Utilizzare batterie alcaline, al litio o Ni-MH (AA o AAA) rispettivamente per IRIScan Book 3 e IRIScan Book Executive 3.
- Non usare batterie nuove e vecchie insieme o combinare diversi tipi o marchi di batterie.
- Inserire le batterie rispettando i poli indicati.
- Rimuovere tempestivamente le batterie scariche.
- Non esporre le batterie al calore, al fuoco o all'acqua.
- Non rimuovere le batterie con oggetti metallici come pinzette o la punta di una penna.
- Coprire le estremità delle batterie con del nastro adesivo per prevenire la combustione o l'esplosione al momento dello smaltimento.

Seguire la normativa locale in materia di smaltimento delle batterie.

#### **Dichiarazione FCC di non interferenza con frequenze radio**

A seguito dei test a cui è stato sottoposto, questo prodotto risulta conforme ai limiti previsti per dispositivi digitali di classe B, in base al regolamento FCC, Parte 15. Il funzionamento dipende dalle due seguenti condizioni: (1) il presente dispositivo non può causare interferenze pericolose e (2) questo dispositivo deve accettare ogni interferenza ricevuta, incluse le interferenze che possono causare un funzionamento indesiderato. I limiti imposti dalla FCC per la Classe B sono progettati per fornire una protezione ragionevole dalle interferenze pericolose in un'installazione residenziale. Questo dispositivo genera, utilizza e può emettere energia a radiofrequenza e, se non installato e utilizzato in conformità alle istruzioni, può causare interferenze pericolose alle comunicazioni radio. Ciò, tuttavia, non garantisce che in una particolare installazione non si verificheranno interferenze. Qualora questo dispositivo causasse interferenze pericolose alla ricezione radio o televisiva, interferenze determinabili spegnendo e accendendo il dispositivo, si consiglia all'utente di tentare di correggere tali interferenze adottando una o più delle seguenti misure:

- Riorientare o riposizionare l'antenna ricevente.
- Allontanare l'apparecchiatura dal ricevitore.
- Collegare il dispositivo a una presa su un circuito diverso da quello a cui è collegato il ricevitore.
- Contattare il rivenditore o un rappresentante per ulteriori suggerimenti.

#### **Quadro normativo dell'Unione europea**

I prodotti sui quali viene apposto il marchio CE sono conformi alle seguenti Direttive UE:

- Direttiva Bassa Tensione 2006/95/CE
- Direttiva Compatibilità Elettromagnetica 2004/108/CE
- Restrizioni sull'uso di determinate sostanze pericolose (RoHS), Direttiva 2011/65/UE

La conformità CE del prodotto è valida solo se questo viene alimentato con l'adattatore CA corretto dotato di marchio CE fornito da Avision.

Il presente prodotto soddisfa i limiti della Classe B imposti da EN55022, EN55024, i requisiti di sicurezza di EN 60950 e i requisiti ROHS di EN50581.

\*Questo prodotto è certificato come prodotto LED di Classe 1.

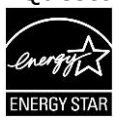

**Smaltimento di apparecchiature fuori uso da parte di utenti privati nell'Unione europea**

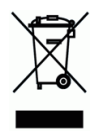

La presenza di questo simbolo sul prodotto o sulla sua confezione indica che il prodotto non può essere smaltito con altri rifiuti domestici. Al contrario, deve essere inviato a una società specializzata nelle attività di recupero e riciclo, a tutela dell'ambiente e della salute dell'uomo. Per maggiori informazioni su dove lasciare le proprie attrezzature per il riciclo, contattare le autorità locali preposte, il servizio di nettezza urbana della propria zona o il rivenditore presso è stato acquistato il prodotto.